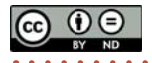

#### *Zrecenzowany artykuł naukowy*

dr in¿. GRZEGORZ MAKAREWICZ (ORCID: 0000-0003-1405-8847) dr hab. in¿. WIKTOR M. ZAWIESKA, prof. CIOP-PIB Centralny Instytut Ochrony Pracy – Pañstwowy Instytut Badawczy *Kontakt: grmak@ciop.pl* DOI: 10.54215/BP.2023.12.26.Makarewicz

Program wspomagający ocenę narażenia zawodowego na hałas przy zastosowaniu strategii pomiarowej uwzględniającej podział na czynności wykonywane przez pracownika

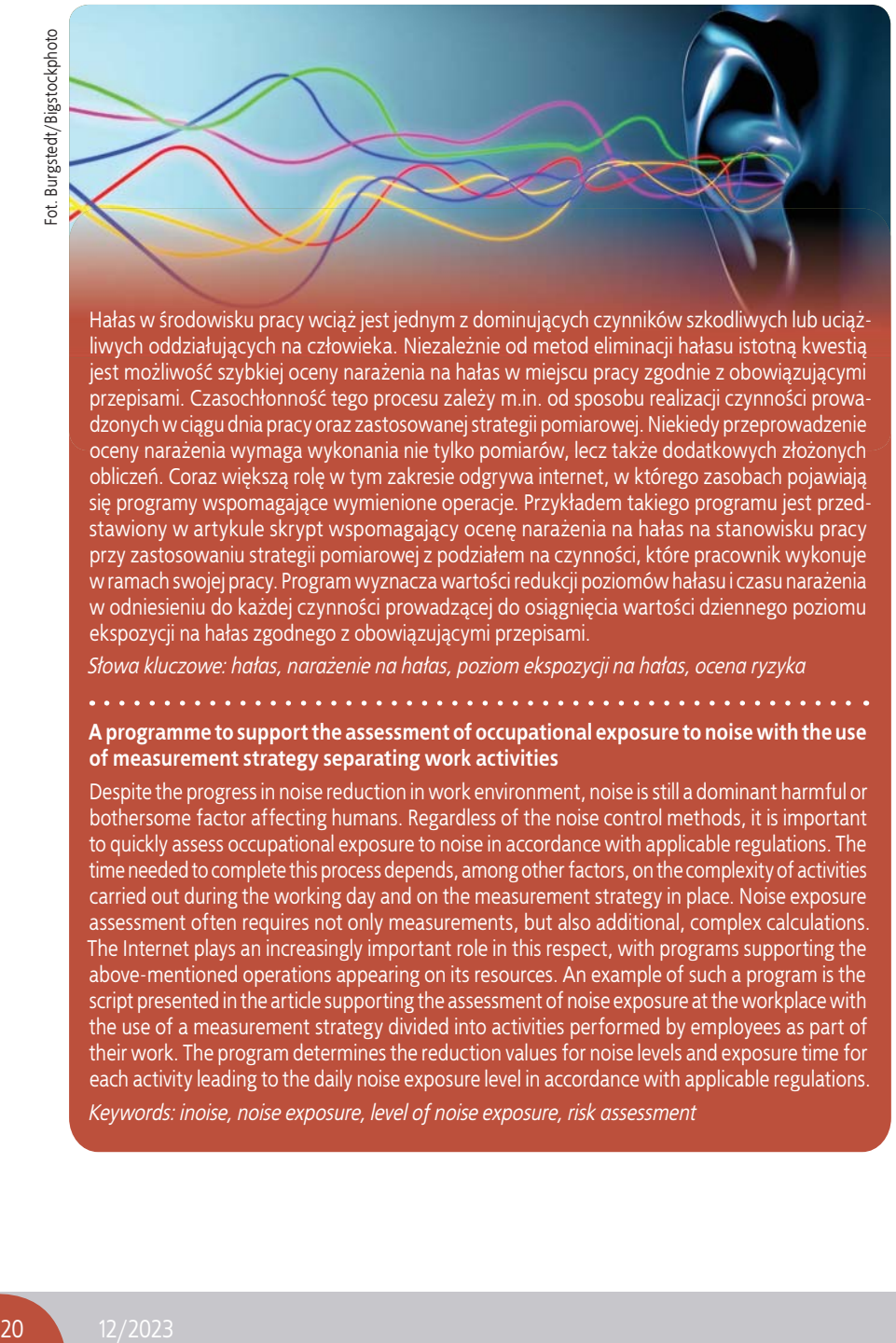

Hałas w środowisku pracy wciąż jest jednym z dominujących czynników szkodliwych lub uciążliwych oddziałujących na człowieka. Niezależnie od metod eliminacji hałasu istotną kwestią jest możliwość szybkiej oceny narażenia na hałas w miejscu pracy zgodnie z obowiązującymi przepisami. Czasochłonność tego procesu zależy m.in. od sposobu realizacji czynności prowadzonych w ciągu dnia pracy oraz zastosowanej strategii pomiarowej. Niekiedy przeprowadzenie oceny narażenia wymaga wykonania nie tylko pomiarów, lecz także dodatkowych złożonych obliczeń. Coraz większą rolę w tym zakresie odgrywa internet, w którego zasobach pojawiają się programy wspomagające wymienione operacje. Przykładem takiego programu jest przedstawiony w artykule skrypt wspomagający ocenę narażenia na hałas na stanowisku pracy przy zastosowaniu strategii pomiarowej z podziałem na czynności, które pracownik wykonuje w ramach swojej pracy. Program wyznacza wartości redukcji poziomów hałasu i czasu narażenia w odniesieniu do każdej czynności prowadzącej do osiągnięcia wartości dziennego poziomu ekspozycji na hałas zgodnego z obowiązującymi przepisami.

*S³owa kluczowe: ha³as, nara¿enie na ha³as, poziom ekspozycji na ha³as, ocena ryzyka*

### **A programme to support the assessment of occupational exposure to noise with the use of measurement strategy separating work activities**

Despite the progress in noise reduction in work environment, noise is still a dominant harmful or bothersome factor affecting humans. Regardless of the noise control methods, it is important to quickly assess occupational exposure to noise in accordance with applicable regulations. The time needed to complete this process depends, among other factors, on the complexity of activities carried out during the working day and on the measurement strategy in place. Noise exposure assessment often requires not only measurements, but also additional, complex calculations. The Internet plays an increasingly important role in this respect, with programs supporting the above-mentioned operations appearing on its resources. An example of such a program is the script presented in the article supporting the assessment of noise exposure at the workplace with the use of a measurement strategy divided into activities performed by employees as part of their work. The program determines the reduction values for noise levels and exposure time for each activity leading to the daily noise exposure level in accordance with applicable regulations.

*Keywords: inoise, noise exposure, level of noise exposure, risk assessment*

#### **Wstêp**

Jednym z istotnych elementów utrudniających ocenę narażenia na hałas w środowisku pracy jest wyznaczenie poziomu ekspozycji na hałas odniesionego do ośmiogodzinnego dnia pracy w przypadku, gdy pracownik w trakcie dnia pracy zmienia stanowiska pracy lub na określonym stanowisku wykonuje szereg czynności różniących się poziomem hałasu i czasem trwania. Oczywiście w takiej sytuacji za pomocą np. dozymetru można wyznaczyć sumaryczną dawkę hałasu, jednak gdy dysponuje się sumarycznym wynikiem pomiaru, traci się wiele istotnych informacji. Przykładowo nie ma wtedy danych określających, która czynność z punktu widzenia narażenia na hałas ma największy wpływ na wyznaczony dzienny poziom ekspozycji na hałas. Wówczas korzystne jest zastosowanie odpowiedniego narzędzia wspomagającego ocenę narażenia na hałas, co jest niezbędne do odniesienia się do obowiązujących wymagań, z równoczesnym zachowaniem danych szczegółowych, które mogą być wykorzystane w ograniczaniu ekspozycji (zarówno przez zastosowanie odpowiednich zabezpieczeń przeciwhałasowych, jak i co najważniejsze – przez działania organizacyjne).

Celem artykułu jest przedstawienie propozycji narzędzia wspomagającego ocenę narażenia na hałas. Narzędzie ma postać programu uruchamianego w obrębie przeglądarki internetowej, który nie tylko spełnia wymienione wcześniej wymagania, lecz także sugeruje zmianę wartości poziomu dźwięku A lub czasu trwania czynności pracy w przypadku, gdy dopuszczalna wartość dziennego poziomu ekspozycji na hałas została przekroczona.

## **Ocena nara¿enia**  zawodowego na hałas

Ocena narażenia zawodowego na hałas przeprowadzana jest na podstawie porównania wyników pomiarów parametrów hałasu z obowiązującymi wartościami dopuszczalnymi, zawartymi w odpowiednich dokumentach [1, 2]. Takim przykładowym

dokumentem o podstawowym znaczeniu jest rozporządzenie w sprawie najwyższych dopuszczalnych stężeń i natężeń czynników szkodliwych dla zdrowia w środowisku pracy [2].

Zgodnie z tymi przepisami hałas w środowisku pracy charakteryzowany jest przez:

- poziom ekspozycji na hałas odniesiony do ośmiogodzinnego dnia pracy (dzienny poziom ekspozycji na hałas) lub poziom ekspozycji na hałas odniesiony do przeciętnego tygodniowego, określonego w Kodeksie pracy, wymiaru czasu pracy (tygodniowy poziom:
- maksymalny poziom dźwięku A;
- szczytowy poziom dźwięku C.

Natomiast dopuszczalne wartości hałasu (NDN) ze względu na ochronę słuchu wynoszą odpowiednio:

- 85 dB dla poziomu ekspozycji na hałas odniesionego do ośmiogodzinnego dnia pracy,
- 85 dB dla poziomu ekspozycji odniesionego do przeciętnego tygodniowego wymiaru czasu pracy,
- 115 dB dla maksymalnego poziomu dźwiêku A,
- 135 dB dla szczytowego poziomu dźwiêku C. Przedstawiona w dalszej części artykułu ocena narażenia na hałas, na której bazuje program, opiera się na poziomie ekspozycji na hałas, odniesionym do ośmiogodzinnego dnia pracy. W tej ocenie ryzyka zawodowego powiązanego z narażeniem na hałas wyniki oceny narażenia na hałas są porównywane z wartością dopuszczalnego dziennego poziomu ekspozycji oraz są prezentowane na wykresach zgodnie z następującą, powszechnie stosowaną konwencją kolorystyczną [3]:
- dzienny poziom ekspozycji  $\leq$  0,5 NDN = ryzyko małe (kolor zielony),
- 0,5 NDN  $\leq$  dzienny poziom ekspozycji  $\leq$  1,0 NDN = ryzyko średnie (kolor pomarañczowy),

• dzienny poziom ekspozycji > 1,0 NDN = ryzyko du¿e (kolor czerwony).

## **Strategie pomiarowe związane z wyznaczaniem dziennego poziomu ekspozycji na ha³as w środowisku pracy**

Niezależnie od struktury przedsiębiorstwa i organizacji czynności pracy pomiary służące do oceny dziennego poziomu ekspozycji na hałas w środowisku pracy powinny być wykonywane zgodnie z określoną strategią. Należy podkreślić, ¿e nie ma jednej uniwersalnej strategii pomiarowej, dlatego duże znaczenie mają wybór i zastosowanie konkretnej strategii w obrębie przedsiębiorstwa, a nawet w jego wydzielonych obszarach. Określenie strategii pomiarowej powinno być starannie przemyślane, aby z jednej strony ułatwić wykonywanie pomiarów, a z drugiej – umożliwić prawidłową ocenę narażenia zawodowego na hałas. Obowiązujące normy [1] nie obligują do stosowania określonej strategii pomiarowej, a jedynie zalecają sposoby postępowania dotyczące wykonywania i przetwarzania wyników pomiarów.

Zgodnie z [1] zalecane są trzy strategie pomiarowe:

- pomiary z podziałem na czynności,
- pomiary stanowiskowe,
- pomiary całodzienne.

Opisany dalej program wspomaga ocenê narażenia na hałas na stanowisku pracy z zastosowaniem strategii z podziałem na czynności wykonywane przez pracownika. Hierarchię pomiarów wykonywanych w ten sposób przedstawiono na rys. 1.

Jak widać, żadania zawodowe, wykonywane przez pracownika w ciągu dnia na stanowisku pracy,

są analizowane i następnie dzielone na określoną liczbę czynności, a w odniesieniu do każdej czynności przeprowadzane są niezależne pomiary równoważnego poziomu dźwięku A. Zgodnie z [1] stanowią one podstawę do obliczenia poziomu ekspozycji na hałas, odniesionego do ośmiogodzinnego dnia pracy. Aby prawidłowo ocenić całkowite narażenie na hałas, każda z czynności powinna reprezentować rzeczywiste narażenie na hałas w trakcie jej trwania.

# **Program wspomagający działania** związane z organizacją pracy **z uwzglêdnieniem nara¿enia na ha³as**

W dobie wszechobecnego dostępu do internetu coraz więcej czynności wymagających wykonania wielu podstawowych, aczkolwiek czasochłonnych obliczeń realizowanych jest za pomocą dedykowanych programów. Centralny Instytut Ochrony Pracy – Pañstwowy Instytut Badawczy udostêpnia na swojej stronie internetowej szereg tego typu narzędzi programistycznych (aplikacji) wspomagających analizę i ocenę środowiska pracy z uwzględnieniem różnych czynników szkodliwych i uciążliwych. Przykładem może być kalkulator do oceny ryzyka zawodowego związanego z narażeniem na hałas. Opisany dalej program stanowi narzędzie internetowe, które wspomaga ocenę narażenia na hałas i wyznacza poziom ekspozycji odniesiony do ośmiogodzinnego dnia pracy w przypadku stosowania strategii pomiarowej z podzia łem na czynności realizowane przez pracownika w miejscu pracy. Program nie wymaga instalacji na komputerze użytkownika, gdyż jest uruchamiany w obrębie praktycznie każdej współczesnej przeglądarki internetowej, niezależnie od systemu

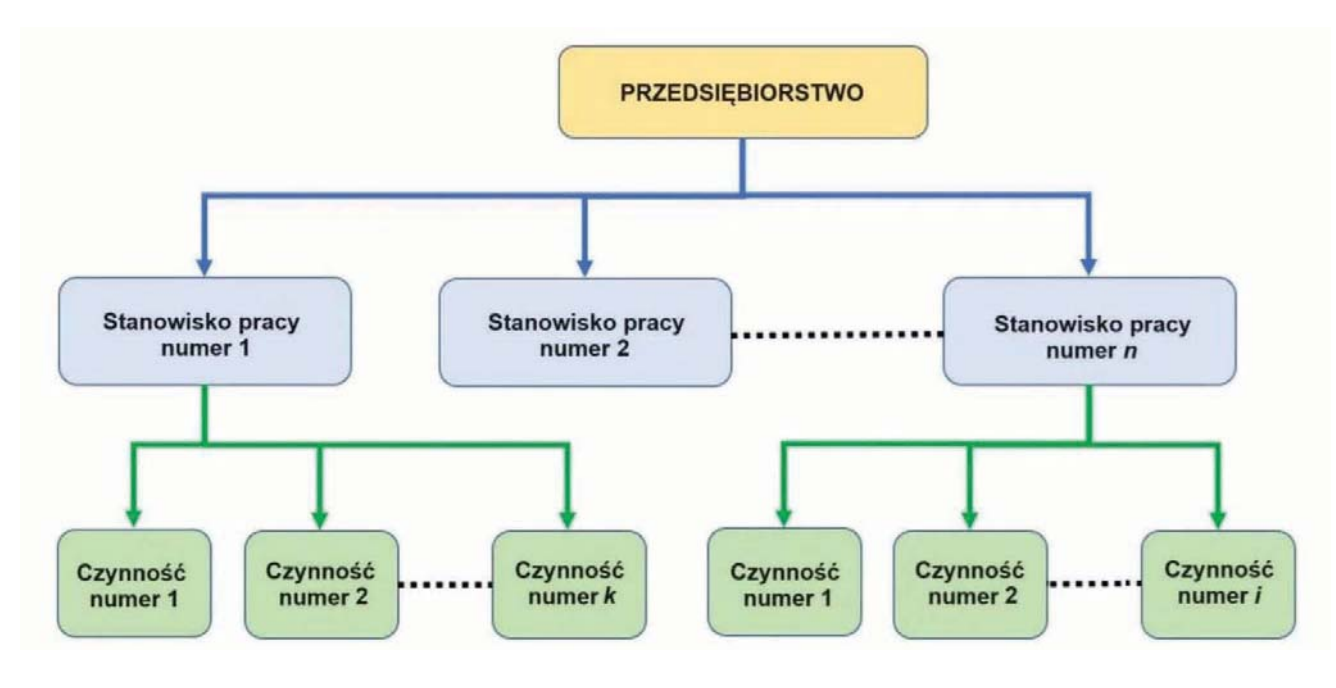

Rys. 1. Powiązanie struktury przedsiębiorstwa ze strategią pomiarową z podziałem na czynności *Fig. 1. Linking the company structure with the measurement strategy divided into activities*

operacyjnego, na którym pracuje komputer czy urządzenie mobilne. Widok okienka startowego programu przedstawiono na rys. 2.

Po otwarciu strony internetowej, wewnątrz której umieszczony jest skrypt programu, jest on od razu aktywny i przygotowany do wprowadzania danych. Można w nim wyróżnić następujące elementy składowe (rys. 3):

- histogram ilustrujący równoważny poziom dźwięku A dla każdej wprowadzonej czynności; zastosowane tu kolory obrazują wyniki oceny ryzyka związanego z narażeniem na hałas w odniesieniu do danej czynności pracy w przypadku, gdyby czas trwania tej czynności wynosił 480 minut: kolor zielony – ryzyko małe, kolor żółty – ryzyko średnie, kolor czerwony – ryzyko duże;
- okienko z wartością poziomu ekspozycji na hałas odniesionego do ośmiogodzinnego dnia pracy, przedstawioną w formie graficznej i tekstowej;
- okienko wprowadzania danych dla czynności wykonywanych w ciągu dnia pracy (nazwa czynności, równoważny poziom dźwięku A i czas trwania czynności);
- zestaw klawiszy realizujących funkcje programu;
- okienko z raportem zbiorczym dotyczącym oceny wprowadzonych danych i oceny nara żenia zawodowego na hałas;
- liste (wykaz) wprowadzonych danych. Na rys. 3 pokazano widok okienka programu

po wprowadzeniu trzech przykładowych czynności pracy o różnych wartościach równoważnego poziomu dźwięku A, odpowiadających różnym stopniom ryzyka zawodowego. Należy w tym miejscu podkreślić, że ocena ryzyka zawodowego, obejmująca pojedynczą czynność i przedstawiona w postaci odpowiedniego koloru powiązanego ze słupkiem reprezentującym w formie graficznej wprowadzoną czynność, ma charakter lokalny i jest tylko częścią składową oceny zbiorczej odniesionej do ośmiogodzinnego dnia pracy. Dlatego np. ryzyko duże, powiązane z czynnością numer 3 i wyró¿nione kolorem czerwonym na histogramie czynności pracy, nie oznacza, że poziom ekspozycji odniesiony do ośmiogodzinnego dnia pracy został dla tej pojedynczej czynności przekroczony. Najlepszym testem jest dezaktywacja wszystkich czynności z wyjątkiem czynności numer 3 i obserwowanie wyników oceny koñcowej.

Pod histogramem znajduje się formularz wprowadzania danych pomiarowych, które dodaje się do wyników oceny za pomocą odpowiednio oznaczonego ekranowego klawisza funkcyjnego. W trakcie wprowadzania danych program na bie żąco aktualizuje wyniki oceny.

Dalej przedstawiono skrótowy opis działania klawiszy funkcyjnych, umożliwiający prawidłowe korzystanie z programu.

Klawisze funkcyjne umożliwiają:

obliczenia poziomu ekspozycji na hałas, odniesionego do ośmiogodzinnego dnia pracy,

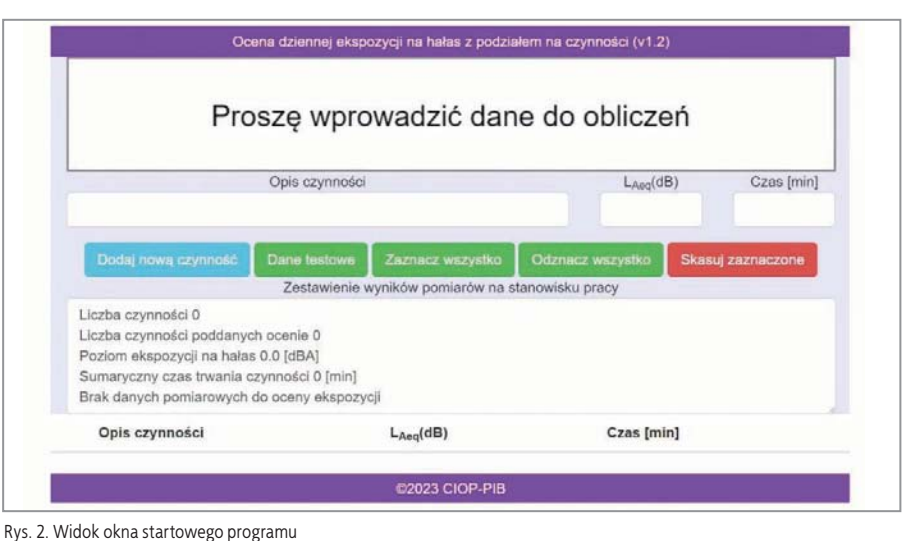

*Fig. 2. View of the program's start window*

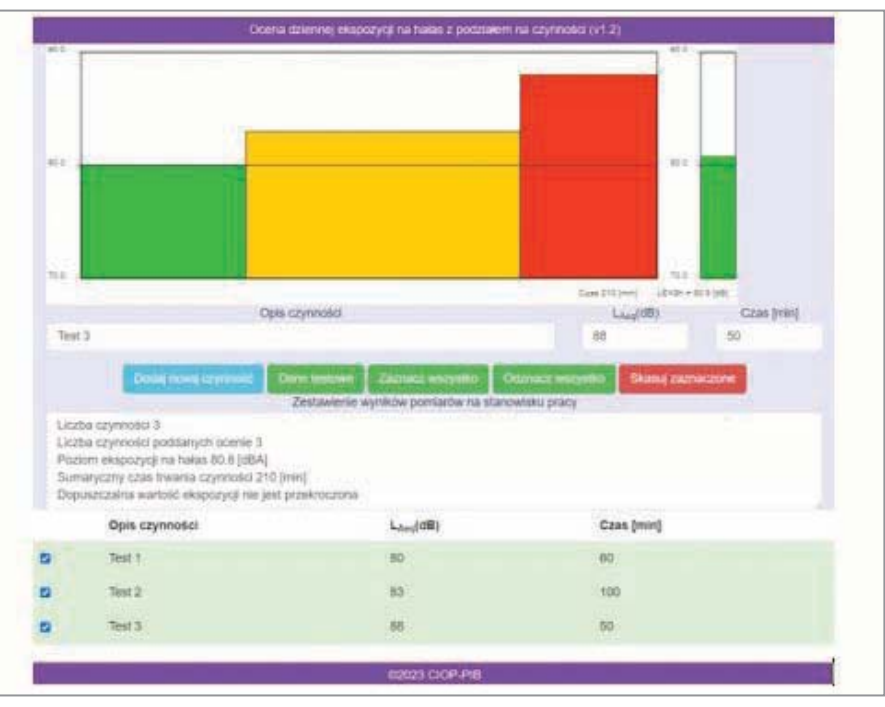

Rys. 3. Widok okna programu po wprowadzeniu trzech czynności wykonywanych na stanowisku pracy *Fig. 3. View of the program window after entering three activities performed at the workstation*

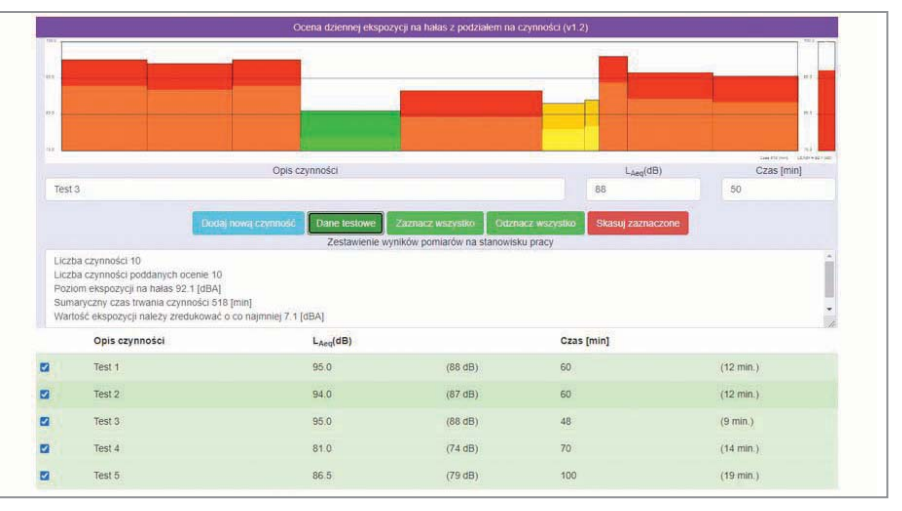

Rys. 4. Widok fragmentu okna programu po wprowadzeniu danych testowych *Fig. 4. View of a fragment of the program window after entering test data*

dla wybranych czynności pracy (w ramach obliczeń brane są pod uwagę czynności zaznaczone z lewej strony opisu jako aktywne);

- wprowadzanie danych dotyczących nowej czynności związanej ze stanowiskiem pracy (po dodaniu nowej czynności jest ona domyślnie oznaczana jako aktywna, czyli brana jest pod uwagê w ramach obliczeñ);
- wprowadzanie zestawu danych testowych;
- zaznaczanie wszystkich wprowadzonych danych w celu wykonania na nich operacji;
- odznaczanie wszystkich wprowadzonych danych dotyczących czynności;
- usuwanie z pamięci programu zaznaczonych danych.

Niezależnie od klawiszy funkcyjnych użytkownik programu może za pomocą myszki akty-

wować lub dezaktywować wprowadzone dane. Wymienione funkcje można łatwo przetestować (bez konieczności ręcznego wprowadzania danych), korzystając z opcji importowania danych testowych. Po naciśnięciu klawisza [Dane testowe] do programu wczytywany jest zestaw danych umożliwiających użytkownikowi szybkie zapoznanie się z działaniem programu. Dane zostały przygotowane tak, by pozwalały na odniesienie się do obowiązującej normy, a jednocześnie ilustrowały sposób, w jaki można wykorzystać wyświetlane informacje ukierunkowane na redukcję ekspozycji na hałas w przypadku przekroczenia wartości dopuszczalnej [1]. Widok okna programu po wprowadzeniu danych testowych przedstawiono na rys. 4. W zestawieniu zbiorczym z wynikami pomiarów widać, że zbiór danych testowych zawiera dziesięć

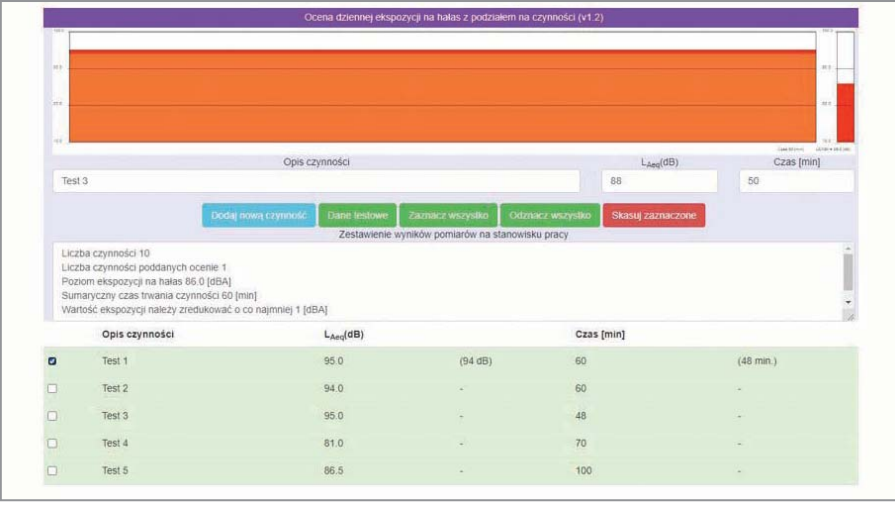

Rys. 5. Ocena nara¿enia w odniesieniu do czynności oznaczonej jako Test 1 *Fig. 5. Exposure assessment for the activity marked Test 1*

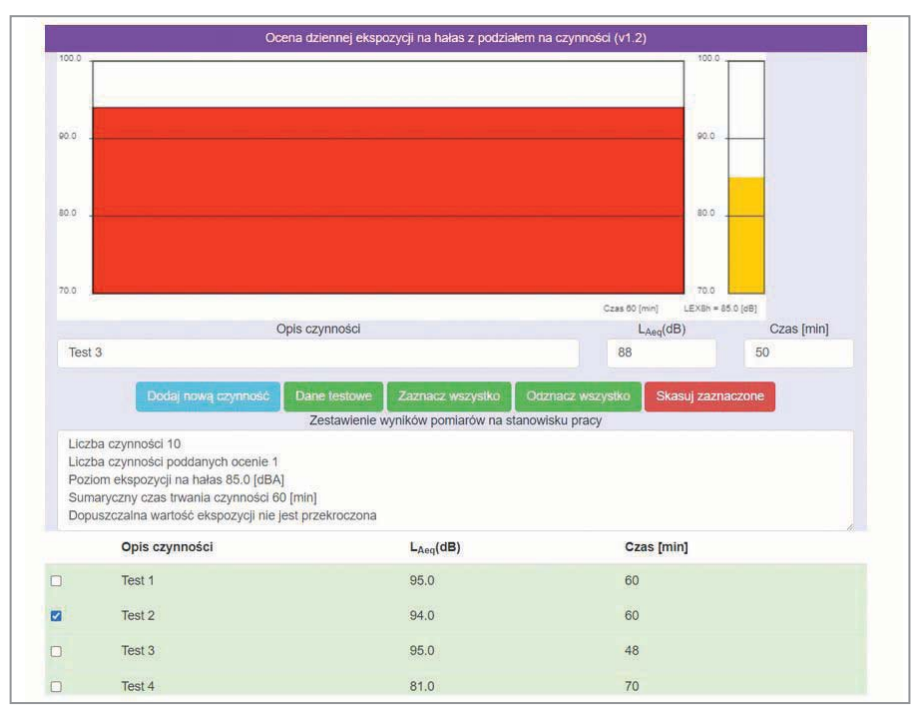

Rys. 6. Ocena nara¿enia w odniesieniu do czynności oznaczonej jako Test 2 *Fig. 6. Exposure assessment for activity marked Test 2*

czynności pracy. Poziom ekspozycji na hałas odniesiony do ośmiogodzinnego dnia pracy obejmuje wszystkie wprowadzone dane (są one domyślnie aktywne). W zaprezentowanym przypadku dopuszczalna wartość dziennego poziomu ekspozycji na hałas została przekroczona, co ilustrują nie tylko liczby, lecz także kolor słupka odnoszący się do tego parametru.

Bardzo ważnym elementem wspomagającym podjęcie działań w kierunku redukcji narażenia na hałas jest podawana przez program wartość, o jaką należy zmniejszyć dzienny poziom ekspozycji na hałas, aby przy zachowaniu czasów trwania czynności nie przekraczać wartości dopuszczalnej. Ta wartość jest również przedstawiana na histogramie w postaci zaciemnionych fragmentów powiązanych z poszczególnymi czynnościami. Ponadto w okienku, które zawiera szczegółowe dane dotyczące wprowadzonych czynności, dla każdej z tych czynności obok zmierzonego poziomu dźwięku A w nawiasach podawane są wartości poziomu dźwięku A, przy których – biorąc pod uwagę wszystkie uwzglêdniane w ocenie czynności i czasy ich trwania – spełnione są obowiązujące wymagania. Dodatkowo podany jest maksymalny czas trwania ka¿dej czynności, aby przy zadanych wartościach poziomów dźwiêku A (bez konieczności ich redukcji) były spełnione wymagania normy [1]. Użytkownik ma więc do dyspozycji szereg informacji, które może wykorzystać w ramach np. działań organizacyjnych prowadz¹cych do zmniejszenia narażenia na hałas.

Funkcja aktywacji i dezaktywacji danych dotyczących czynności daje użytkownikowi programu dodatkowe mo¿liwości decydowania o sposobie wykonywania pracy na stanowiskach, przy których przeprowadzano pomiary. Przykładowo użytkownik może określić, które czynności w dominujący sposób wpływają na ekspozycję na hałas. Na rys. 5 przedstawiono fragment okna programu z wynikami oceny narażenia zawodowego na hałas dla jednej wybranej czynności (czynność opisana jako Test 1). Już ta pojedyncza czynność powoduje przekroczenie wartości dopuszczalnej dziennego poziomu ekspozycji na hałas. Ma to swoje graficzne odzwierciedlenie w czerwonym kolorze słupka (z prawej strony okna programu) powiązanego z oceną ryzyka zawodowego [3].

Zgodnie z wyświetlonymi informacjami uzyskanie wartości zgodnej z obowiązującymi przepisami [2] wymaga albo zredukowania równoważnego poziomu dźwiêku A o 0,97 dB (do 94,03 dB), albo zmniejszenia czasu oddziaływania hałasu (skrócenia czasu trwania czynności) z 60 do 48 minut bez zmiany jego poziomu. Na rys. 5 wymienione wartości są podane w nawiasach w tabeli z zaznaczoną czynnością podlegającą ocenie.

Zestaw danych testowych umożliwia szybkie sprawdzenie powyższych wniosków.

Na rys. 6 zaprezentowano fragment okna programu z wynikami oceny narażenia zawodowego na hałas dla czynności oznaczonej jako Test 2. Wartość równoważnego poziomu dźwięku A wynosi

94 dB i odpowiada zaleceniom podanym na rys. 5. W przypadku takiej wartości równoważnego poziomu dźwiêku A w zestawieniach wyników pomiarów pojawia się informacja, że nie doszło do przekroczenia dopuszczalnej wartości dziennego poziomu ekspozycji na hałas wynoszącej 85 dB, co ma swoje odzwierciedlenie w żółtym kolorze słupka reprezentującego w formie graficznej wynik oceny ryzyka zawodowego [3].

Na rys. 7 pokazano z kolei fragment okna programu z wynikami oceny dziennego poziomu ekspozycji na hałas dla czynności oznaczonej jako Test 3. W tym przypadku zachowana jest wartość równoważnego poziomu dźwięku A jak dla czynności Test 1, natomiast zgodnie z zaleceniami (zob. rys. 5)

skrócony został czas trwania czynności z 60 do 48 minut. Podobnie jak w przypadku pokazanej wcześniej zmiany równoważnego poziomu dźwięku A dopuszczalna wartość dziennego poziomu ekspozycji na hałas nie jest teraz przekroczona.

Przedstawione przykłady dotyczą aktywowania pojedynczych czynności. Tego typu symulacje wspomagające działania prowadzące do zmniejszenia narażenia na hałas mogą być wykonywane z wykorzystaniem dowolnego podzbioru wprowadzonych czynności.

Na rys. 8 pokazano fragment okna programu z wynikami oceny ekspozycji na hałas w sytuacji, gdy aktywne są czynności oznaczone jako Test 1 oraz Test 2.

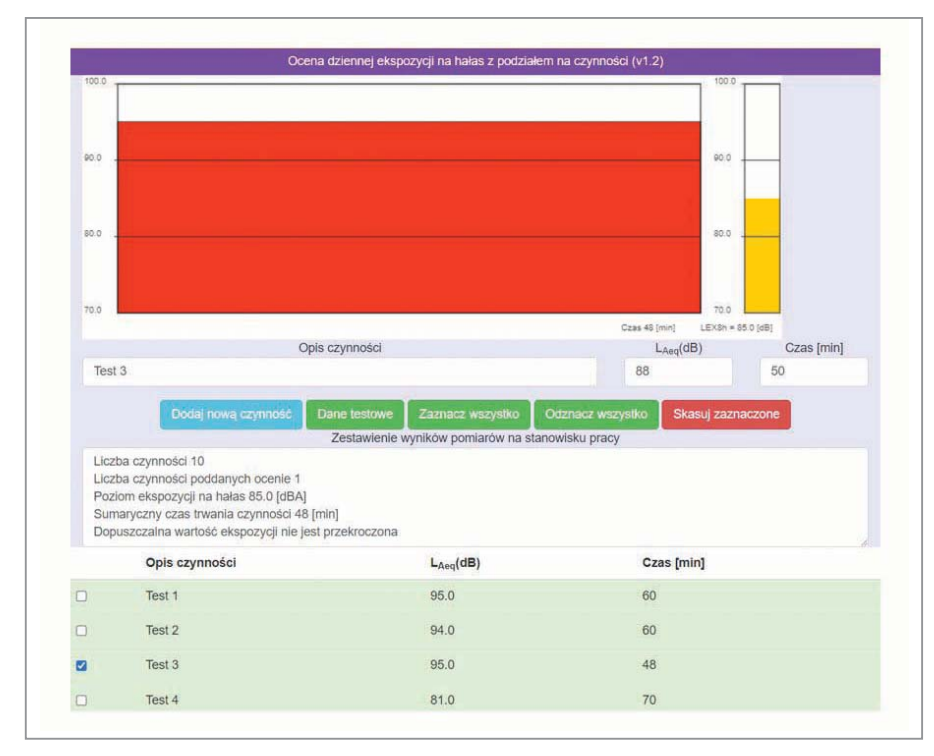

Rys. 7. Ocena nara¿enia w odniesieniu do czynności oznaczonej jako Test 3 *Fig. 7. Exposure assessment for the activity marked Test 3*

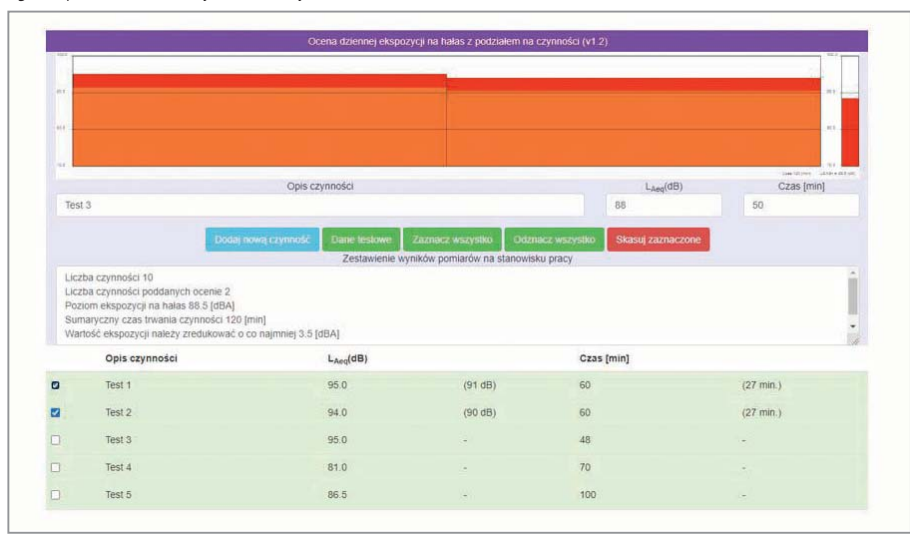

Rys. 8. Ocena nara¿enia w odniesieniu do czynności oznaczonych jako Test 1 i Test 2 *Fig. 8. Exposure assessment for activities marked Test 1 and Test 2*

Przedstawione przykłady symulacji potwierdzają, że program umożliwia nie tylko wyznaczenie dziennego poziomu ekspozycji na hałas, lecz także – dziêki opcji aktywacji/dezaktywacji danych dotyczących poszczególnych czynności – ocenę wpływu tych czynności na narażenie pracownika na hałas. Na tej zaś podstawie można podjąć określone środki zaradcze – np. w postaci działań organizacyjnych – prowadzące do zmniejszenia narażenia.

#### **Podsumowanie**

Przedstawiony w artykule program jest narzędziem umożliwiającym zarówno wyznaczenie (na podstawie danych pomiarowych) poziomu ekspozycji na hałas odniesionego do ośmiogodzinnego dnia pracy, jak i wspomaganie działań organizacyjnych w przypadku, gdy pracownik w trakcie pracy wykonuje wiele czynności o ró¿nym czasie trwania, w ramach których narażony jest na hałas o zró¿nicowanych poziomach (strategia pomiarowa z podziałem na czynności). Program jest bardzo prosty w obsłudze, przy czym przyjęto założenie, że użytkownik zna wymagania dotyczące przeprowadzania pomiarów, opisane w odpowiednich dokumentach normatywnych, i wprowadza dane zgodnie z zawartymi w tych dokumentach wytycznymi. Przykładem takich wymagań jest właściwe podzielenie dnia pracy na czynności.

Ważną zaletą programu jest możliwość uruchomienia go bez konieczności instalowania. Jedynym wymaganiem jest dostêp do internetu. Oczywiście program może być także uruchamiany przez przeglądarkę internetową po zapisaniu związanych z nim plików lokalnie – na komputerze użytkownika. Program może być także uruchamiany na urządzeniach mobilnych, co pozwala na ocenę narażenia zawodowego na hałas bezpośrednio w środowisku pracy.

Program w pełni funkcjonalnej wersji jest dostêpny pod adresem: https://www.wypadek.pl/ index.php/pl/narzedzia.

Program jest stale modyfikowany, co może mieć wpływ na niewielkie modyfikacje interfejsu użytkownika przy zachowaniu opisanej w artykule funkcjonalności. Autorzy będą wdzięczni za wszelkie uwagi o dostrzeżonych błędach oraz za propozycje rozszerzenia funkcjonalności programu.

## BIBLIOGRAFIA

[1] PN-EN ISO 9612: 2011. Akustyka – Wyznaczanie zawodowej ekspozycji na hałas – Metoda techniczna.

[2] Rozporządzenie Ministra Rodziny, Pracy i Polityki Społecznej z dnia 12 czerwca 2018 r. w sprawie najwyższych dopuszczalnych stężeń i natężeń czynników szkodliwych dla zdrowia w środowisku pracy.

[3] POŚNIAK M., SKOWROÑ J. (red.). Czynniki szkodliwe w środowisku pracy – wartości dopuszczalne. Warszawa: CIOP-PIB, 2022.